## **How to Add Multiple Users to Supplier Portal**

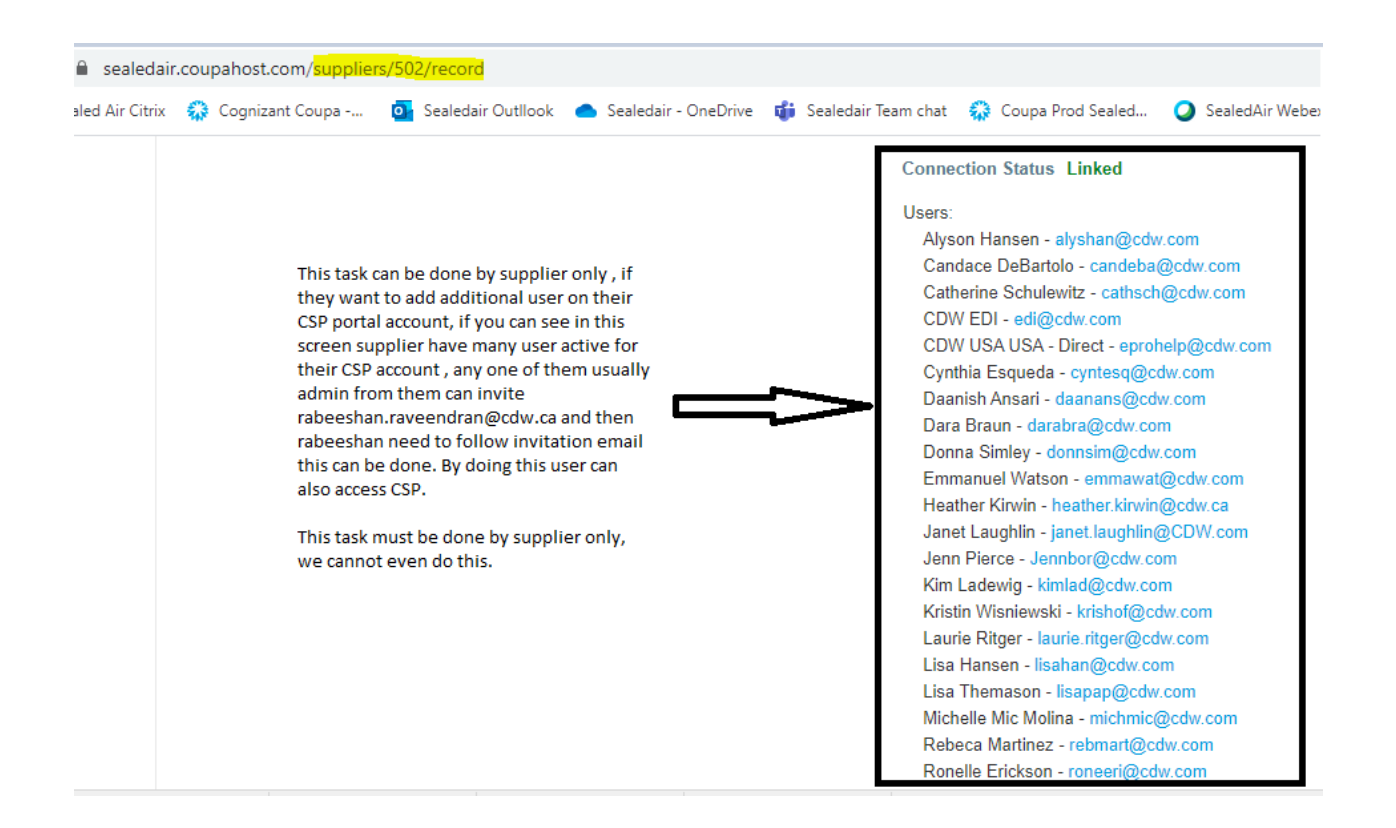

## Follow the below Steps:

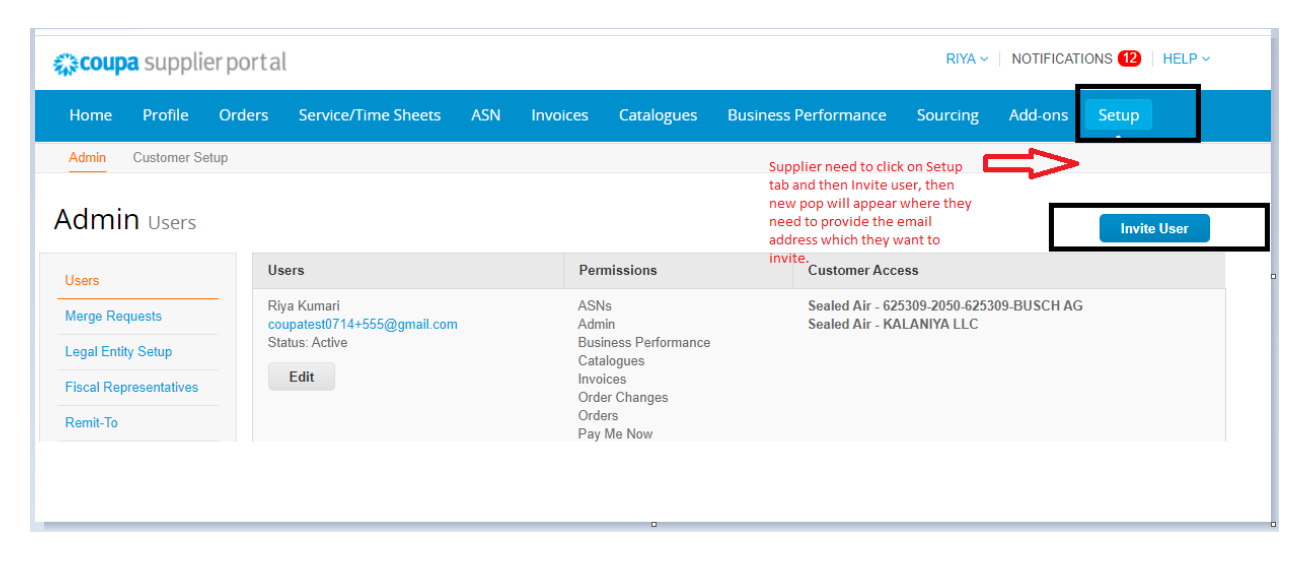

![](_page_1_Picture_3.jpeg)